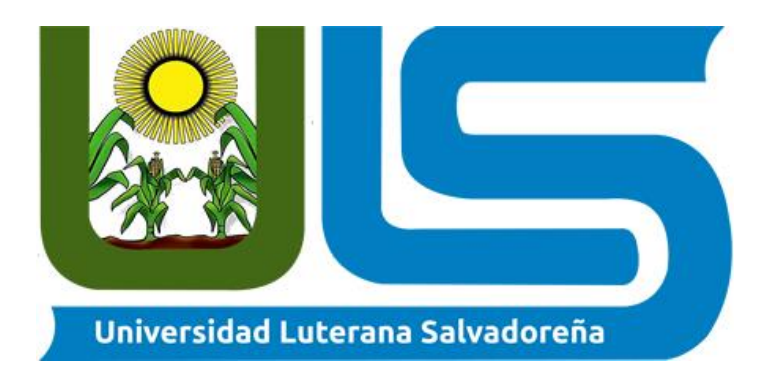

# **Facultad de Ciencias del Hombre y la Naturaleza**

**Tema de investigación:**

Implementación de un sistema de monitorización (Pandora fms) en texcolosv

# **Catedra:**

Sistemas operativos de redes

**Docente:**

Lic. Irwin Guardado

Integrantes:

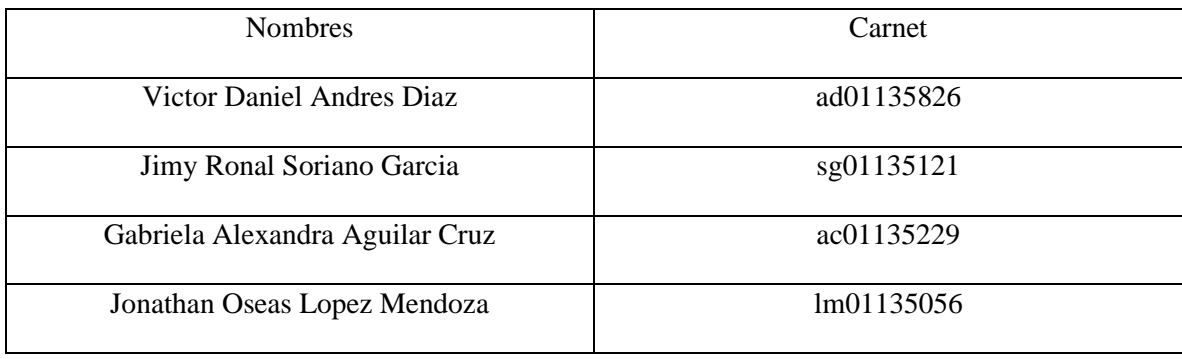

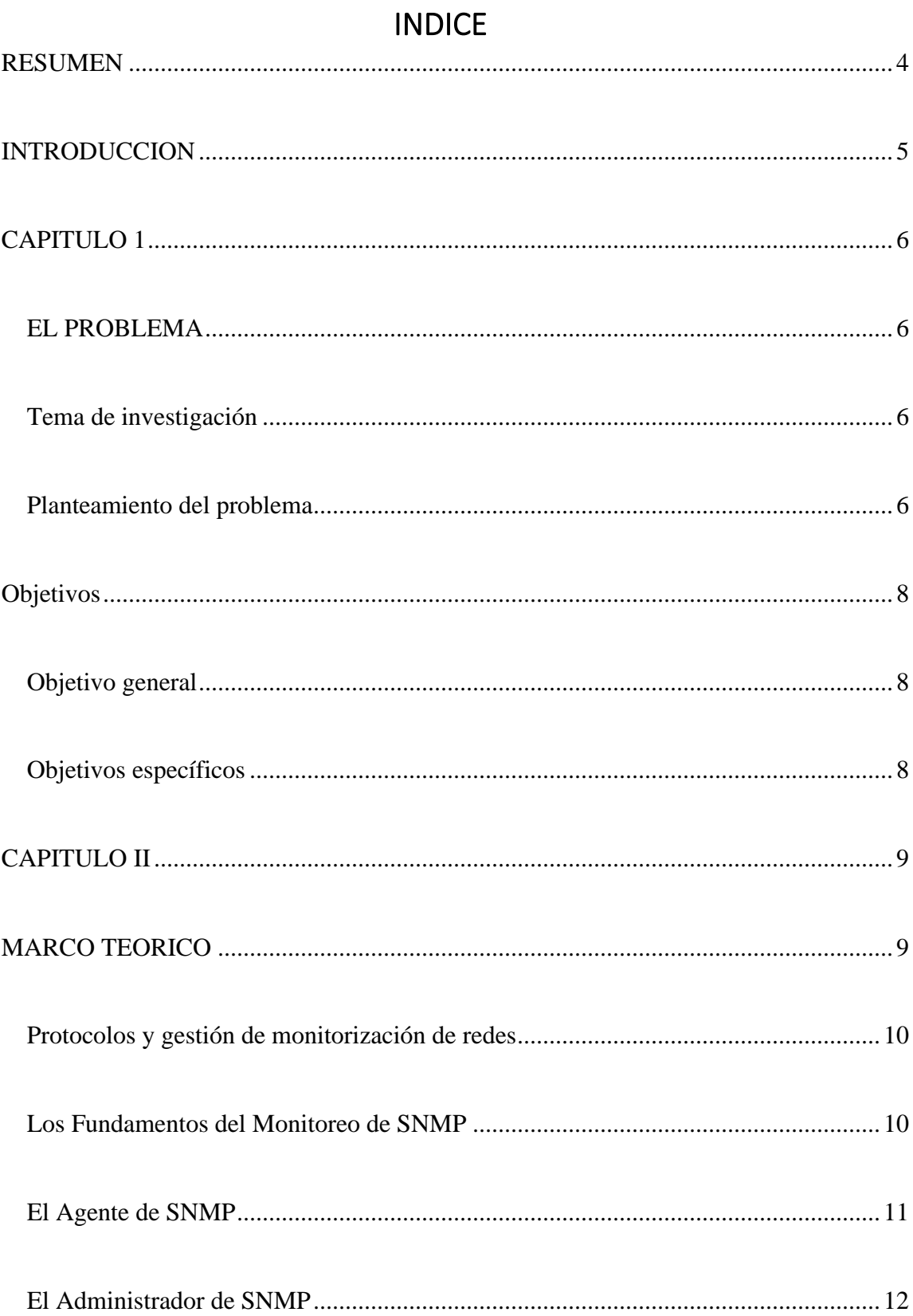

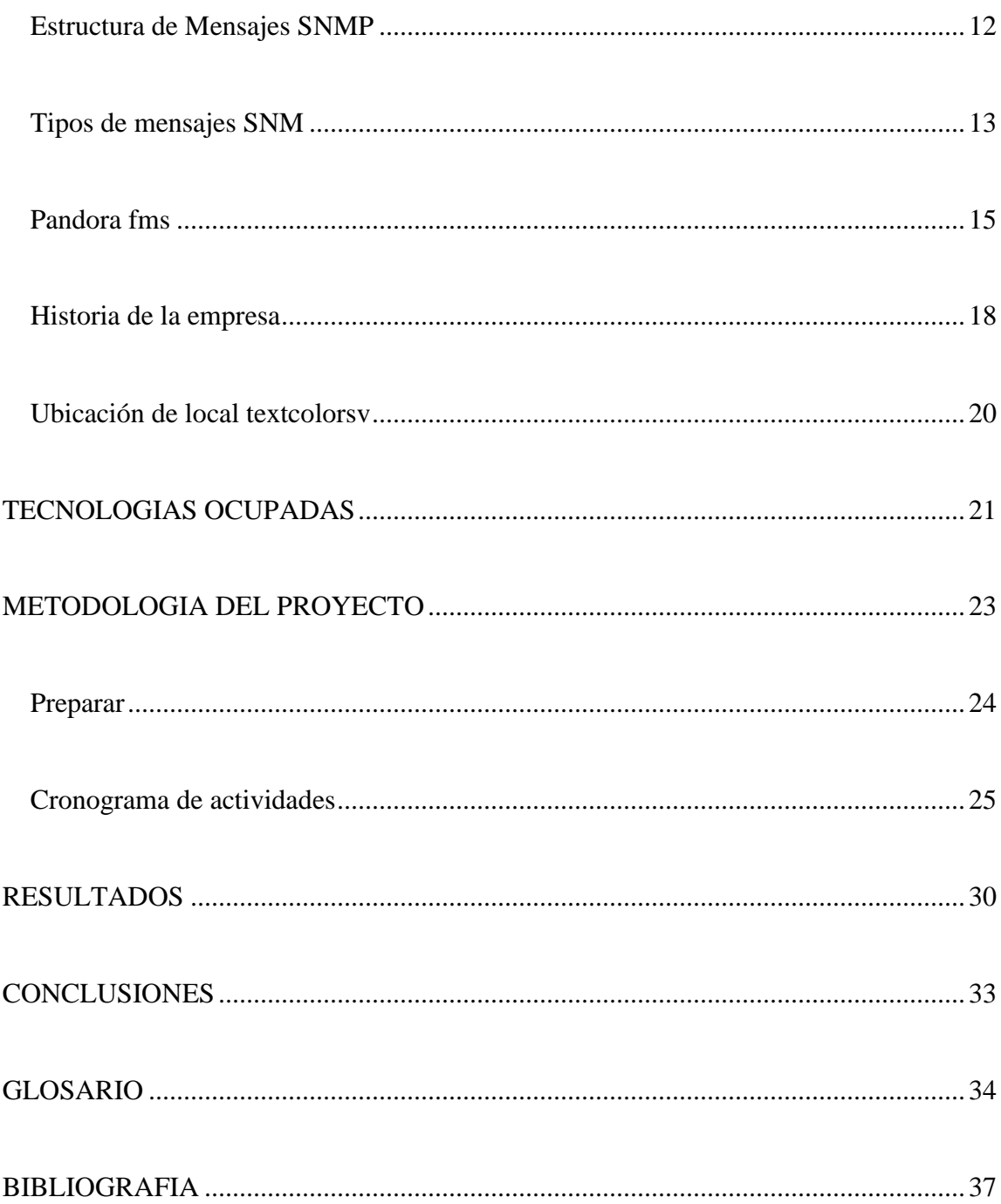

#### **RESUMEN**

<span id="page-3-0"></span>En la actualidad las empresas y organizaciones cuentan con una amplia gama de software que le permiten visualizar de forma simplificada datos importantes acerca del manejo de datos así como los diferentes servicios tanto internos y externos, es por ello que los negocios minoristas posean sistemas que le permitan administrar de mejor manera sus operaciones, por lo que el monitoreo para un buen manejo a futuros fallos y tener soluciones eficaces deben ser imprescindible dentro de un negocio.

La importancia de la confidencialidad de las empresas es un punto a tener en cuenta al momento de monitorizar ya que cada dispositivo conectado a la red interna se debe proteger los datos garantizando la integridad misma de la empresa por lo que la elección de la herramienta debe ser importante al momento de escoger uno, es por ello que la empresa texcolorsv ha solicitado un software que le permita monitorizar su red local y que pueda garantizar su optimo funcionamiento para cada dispositivo conectado.

El software implementado es pandora fms un software de código abierto que sirve para monitorear y medir todo tipo de elementos. Monitoriza sistemas, aplicaciones o dispositivos de red su principal aplicación es su ultima ya que posee herramientas dedicadas a la monitorización de redes interna como remota sin interrumpir operaciones.

Este software capaz de cumplir las necesidades del cliente además posee una capa de centos os que nos permite tener herramientas basadas en esta distribución.

### **INTRODUCCION**

<span id="page-4-0"></span>En el siguiente trabajo tiene como finalidad presentar las diferentes definiciones y herramientas acerca del monitoreo de redes y el uso de un software especializado en brindar las diferentes necesidades del cliente, así como las soluciones a la creciente demanda en el área de redes de una empresa.

Una red debe tener entre sus características la escalabilidad en el tiempo, pero esto implica un mayor trabajo en mantenimiento, soluciones con el mínimo tiempo de respuesta y lo más importante el estado actual de la red. Por lo que tener esta información en tiempo real, requiere de un software que ayude a gestionar y mantener una red, ayudando a simplificar las funciones principales del administrador y prestando la información necesaria para la solución de problemas o prevención de estos.

El software propuesto y utilizado para este trabajo es pandora fms un software que brinda un abanico de herramientas especializadas al monitoreo en este caso de redes capaces de brindar operaciones rápidas y efectivas al estado actual de una red de trabajo.

### **CAPITULO 1**

### <span id="page-5-1"></span><span id="page-5-0"></span>**EL PROBLEMA**

#### <span id="page-5-2"></span>**Tema de investigación**

Sistemas de monitorización de redes utilizando el software de pandora fms

### <span id="page-5-3"></span>**Planteamiento del problema**

En la actualidad la red de telecomunicaciones se ha expandido y estado en constante cambios a lo largo de la historia, pues desde la expansión de los datos de los 90, tanto el LAN como las WAN y específicamente el funcionamiento entre ellas hace que los aspectos relacionados con el control y administración no pueden ser dejados a un lado, convirtiéndose en algo que los administradores de redes están sujetos a responder a las diferentes demandas.

Una de ellas es cuello de botella en horas pico, donde la carga de los servidores es demandada y el tráfico obstruye el ancho de banda, haciendo que el servicio sea de calidad baja y poco satisfactoria para el uso de los empleados que requieren una conexión eficiente se ha convertido en un problema por resolver para los administradores de red.

Por otro lado las redes LAN es necesario tener en cuenta su papel importante, ya que en la actualidad se han vuelto medulares y poco eficientes ya que dentro de las empresas las operaciones se han hecho muy complejas pues además de dar conectividad entre las diferentes departamentos tienen que proporcionar o prestar servicios de Acceso, ficheros, impresión, correo interno, acceso a internet, Información entre otros que con el avance tecnológico se requieren, el problema de las redes LAN radica en que mientras mayor es el tamaño de ella se vuelve más compleja y complica el mantenimiento de los enlaces de comunicación, la administración de los dispositivos que conectan las diferentes áreas de las organizaciones y monitorear los servicios de la red.

Es por ello que el negocio texcolorsv no cuenta con un sistema que le permita monitorear los diferentes componentes y servicios que conforman su red y por consiguiente le es muy difícil llevar una buena administración y control de los mismos. Estas limitaciones traen como resultado el no poder llevar a cabo las acciones necesarias y no poder actuar de manera oportuna ante la presencia de un evento determinado en cualquier dispositivo o servicio de la red.y la falta de un software que pueda mostrar la información necesario acerca del flujo de datos en la red de una empresa

### **Objetivos**

# <span id="page-7-1"></span><span id="page-7-0"></span>**Objetivo general**

Implementar un sistema de monitorización de redes dentro de la empresa texcolorsv.

### <span id="page-7-2"></span>**Objetivos específicos**

- Comparar el sistema de monitorización de redes pandora fms con otros softwares similares.
- Enumerar las principales funcionalidades, así como sus ventajas y desventajas del software de monitorización de redes pandora fms.
- Definir las configuraciones esenciales para el manejo y gestión del software adecuándolas a la empresa texcolorsv.

### **CAPITULO II**

#### **MARCO TEORICO**

#### <span id="page-8-1"></span><span id="page-8-0"></span>**Monitoreo de redes**

El monitoreo de red proporciona la información que los administradores de redes necesitan para determinar, en tiempo real, si una red está funcionando de manera óptima. Con herramientas como el software de monitoreo de redes, los administradores pueden identificar deficiencias y optimizar la eficiencia de manera proactiva, y más (Cisco, s.f.).

### **¿Qué son los sistemas de monitoreo de red?**

Los sistemas de monitoreo de red incluyen herramientas de software y hardware que pueden hacer un seguimiento de diversos aspectos de la red y su funcionamiento, como el tráfico, el uso de ancho de banda y el tiempo de actividad. Estos sistemas pueden detectar dispositivos y otros elementos que componen o tocan la red, además de proporcionar actualizaciones de estado (Cisco, s.f.).

Los administradores de red confían en los sistemas de monitoreo de red para detectar rápidamente las fallas de dispositivos o conexiones, o los problemas como los cuellos de botella de tráfico que limitan el flujo de datos. Estos sistemas pueden alertar a los

administradores de los problemas por correo electrónico o mensaje de texto, y enviar informes mediante la analítica de red.

#### <span id="page-9-0"></span>**Protocolos y gestión de monitorización de redes**

Los protocolos son conjuntos de reglas e instrucciones para que los dispositivos de la red se comuniquen entre sí. El hardware de red no puede transmitir los datos sin usar los protocolos. Los sistemas de monitoreo de red usan los protocolos para identificar los problemas de rendimiento de red y enviar informes al respecto (whatsupgold, s.f.).

#### <span id="page-9-1"></span>**Los Fundamentos del Monitoreo de SNMP**

En concepto, SNMP es bastante simple. Cada dispositivo en una red tiene un programa llamado agente SNMP, que recopila información sobre un dispositivo, lo organiza en entradas en un formato coherente y puede responder a las consultas de SNMP. Estos dispositivos pueden incluir teléfonos, impresoras, conmutadores y otro hardware, además de servidores y estaciones de trabajo. Estas consultas SNMP provendrán del administrador SNMP, que sondea, recopila y procesa información sobre todos los dispositivos habilitados para SNMP en la red. Esto es realmente todo lo que se necesita para el monitoreo de la red (whatsupgold, s.f.).

### <span id="page-10-0"></span>**El Agente de SNMP**

El agente es en realidad donde ocurre la mayor parte del trabajo. Su trabajo consiste en recopilar información sobre su dispositivo, organizar esa información y responder a las consultas del administrador con la información adecuada. También configura qué administradores pueden tener acceso a su información y pueden convertirse en intermediarios para informar sobre los dispositivos a los que pueden conectarse, pero que no están configurados para el tráfico SNMP (whatsupgold, s.f.).

El hardware y el software de la red generalmente tienen el agente ya incorporado. Solo necesita habilitarse y configurarse.

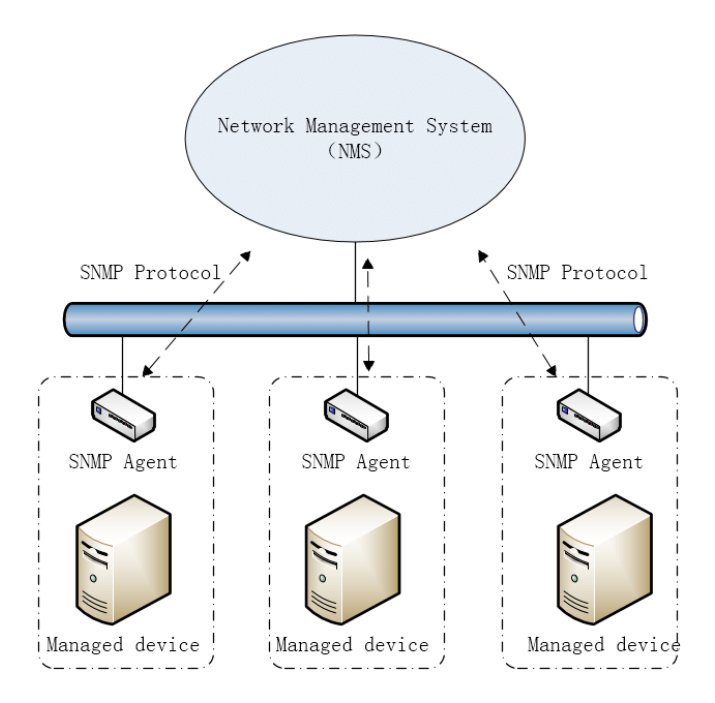

#### <span id="page-11-0"></span>**El Administrador de SNMP**

Una estación de administración SNMP puede variar de simple a compleja. Por lo general, supervisa la actividad de SNMP, mantiene un registro de todos los datos del dispositivo y tiene la capacidad de crear informes útiles (whatsupgold, s.f.).

#### <span id="page-11-1"></span>**Estructura de Mensajes SNMP**

Si bien esta arquitectura de administrador / agente es simple y directa, la jerarquía de datos de SNMP es algo menos. Como puede esperarse de un protocolo que ha sobrevivido desde 1989 y todavía se usa ampliamente, SNMP fue diseñado para ser flexible y extensible. Por eso no tiene un formato fijo. En su lugar, utiliza una estructura de árbol jerárquica denominada Base de información de administración (MIB). Esto es más complejo en terminología que en concepto.

Cada rama está etiquetada con un número de identificación y con una cadena de texto. Estos se pueden usar indistintamente, de la misma manera que las direcciones IP son números y los nombres de host son cadenas, pero se pueden usar para referirse al mismo dispositivo. Para referirse a un nodo específico, debe trazar la ruta desde la raíz hasta él, agregando cada rama a medida que avanza. Cada unión está representada por un punto. La dirección completa con todas las sucursales se denomina identificador de objeto (OID). El objeto que se identifica es un hecho identificable sobre un dispositivo de red, como la utilización de la CPU o el estado de la interfaz. La mayoría de estos objetos son estándar, pero los fabricantes con requisitos especiales también tienen su propio diseño.

Es un poco como si en lugar de usar una dirección numérica y luego buscar la ubicación en un mapa, encontraras una casa por una lista de los giros que tomas para llegar allí, con un punto por cada intersección. Al usar los archivos MIB, la mayoría del software de administración de red puede mostrar un árbol OID, a menudo en una lista de carpetas como un sistema de archivos en una computadora. Este método tiene varias ventajas, a pesar de la dificultad para describirlo. Los agentes se configuran con todos los OID, es decir, todos los estados de todos los elementos relevantes de su dispositivo, por lo que se pueden proporcionar al administrador en respuesta a una simple solicitud.

#### <span id="page-12-0"></span>**Tipos de mensajes SNM**

- El gran uso de SNMP, y su popularidad a largo plazo se derivan del hecho de que sus mensajes son simples. Existen siete tipos de datos. Como gerente puede hacer:
- Solicitar a un agente que proporcione el valor actual de un OID (Obtener)
- Solicitar el siguiente objeto en la MIB. Esto significa que puede atravesar un árbol sin necesidad de especificar OID. (GetNext)
- Hacer múltiples solicitudes GetNext (GetBulk).
- Dígale a un agente que cambie un valor en un host remoto, la única operación de escritura en todo el protocolo SNMP (conjunto)

Un agente puede devolver:

Una respuesta, con la información solicitada (Respuesta).

 Un mensaje de "trampa", no solicitado por el administrador, que proporciona información sobre los eventos del dispositivo. Las capturas SNMP fueron renombradas como "notificaciones" en versiones SNMP posteriores (Trap)

Finalmente, el administrador puede confirmar la recepción de un mensaje de captura (Informar). Este pequeño conjunto de mensajes le permite obtener información sobre su red, que incluye:

- Uso de Ancho de Banda
- Uso del disco
- CPU y uso de memoria
- Fallas de dispositivos

Con implementaciones más complejas, puede generar informes, enviar alertas por SMS o mensajes de texto y mantener el inventario.

Este enfoque se basa en los datos obtenidos al recopilar y analizar el tráfico que fluye a través de la red. Es uno de los campos más importantes en herramientas de red. Cuando se da un servicio dado a una empresa, las redes son uno de los elementos más importantes a considerar, si la red deja de funcionar por cualquier motivo y se pierde la transmisión de datos, la empresa deja de brindar servicio a los clientes durante el tiempo que dura la caída.

Todo esto puede causar grandes problemas para una empresa, causando incomodidad en los clientes y en caso de que esto ocurra en forma repetida, es muy posible que los clientes decidan cambiar de compañía. A través del monitoreo del tráfico de red de una manera perfecta, podemos deshacernos de ese tipo de crisis inesperada.

• Para obtener información en profundidad sobre la composición del tráfico de red. • Para identificar aplicaciones que consuman ancho de banda como Skype. • Para resolver problemas de picos en el ancho de banda, los ataques de DoS, la lentitud de la red a través de LAN y WAN, etc. • Para validar la efectividad de las políticas de QoS de su red utilizando Cisco CBQoS. • Para mejorar la capacidad de tomar decisiones de planificación importantes basadas en las tendencias del tráfico. • Tener su propio sistema de facturación de ancho de banda para verificar los cargos del ISP.

### <span id="page-14-0"></span>**Pandora fms**

Pandora FMS es un software de monitorización que recoge los datos de cualquier sistema, genera alertas en base a esos datos y muestra gráficos, informes y mapas de nuestro entorno. Existen dos versiones de Pandora FMS: una versión gratuita u **OpenSource** y una versión de pago o **Enterprise**, disponible a partir de 100 dispositivos.

Tendremos la posibilidad de monitorizar sistemas, servidores, aplicaciones, redes, eventos y una larga lista de dispositivos. Pandora FMS recoge la información que queremos monitorizar, la recopila y la guarda para representarla visualmente, con el objetivo de realizar acciones que requieran nuestros sistemas. Esta herramienta puede correr en distintos sistemas operativos, entre ellos Windows y Linux, siendo este último el sistema operativo recomendado.

Pandora FMS consta de distintos elementos para su correcto funcionamiento:

- **Servidores:** Son los encargados de recolectar y procesar los datos.
- **Base de datos:** Lugar donde los servidores guardan la información recogida por las distintas monitorizaciones, así como la configuración de la herramienta.
- **Consola:** Es la interfaz web encargada de mostrar los datos recopilados y el principal método de interacción del usuario con la herramienta.

La consola de Pandora FMS permite administrar y operar con la herramienta a diferentes usuarios con distintos perfiles. Con esta herramienta web podemos controlar el estado de la monitorización actual, ver información estadística mediante gráficas o informes y controlar las incidencias generadas por la monitorización (pandorafms, s.f.).

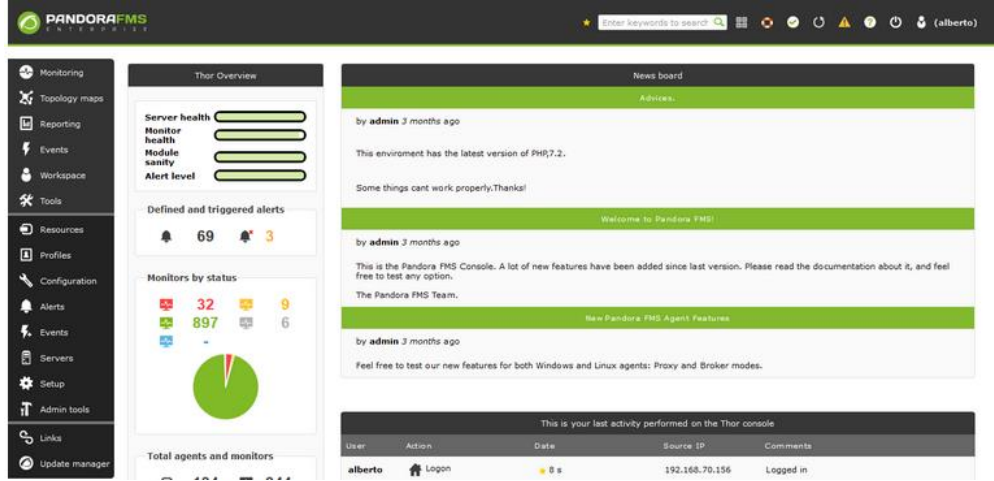

### **¿Qué es un agente en padora fms?**

Los agentes son elementos organizativos que se crean de manera remota o local para contener una serie de elementos de monitorización. Normalmente representan a un dispositivo o servidor. Un agente puede tener una o varias IPs asociadas al mismo y su nombre no puede repetirse con ningún otro, aunque sí su alias. Cada agente pertenece a un grupo principal, y a tantos grupos secundarios como se quiera (pandorafms, s.f.).

Los agentes tienen distintos estados, que vienen determinados por el estado de sus elementos de monitorización o módulos.

#### **Tipos de agente existen**

Existen dos tipos de agente: El agente software y el agente remoto.

**Agente software:** Es una pequeña pieza de software que se instala en una máquina y permanece ejecutándose en ella, extrayendo información mediante herramientas de extracción local o remota y enviándola al servidor de Pandora FMS regularmente. Dicha instalación se realiza individualmente en cada máquina, a través de un instalador.

**Agente remoto:** este agente se instala mediante la consola de Pandora FMS de manera remota, apuntando a una dirección IP que pueda alcanzar la máquina donde se encuentre instalado el servidor de Pandora FMS. En este agente, únicamente podremos usar herramientas de extracción remota.

#### <span id="page-17-0"></span>**Historia de la empresa**

Textcolorsv es un ciber ubicado en el centro de san salvador cuenta con diferentes servicios y productos el fin de textcolorsv es proporcionar productos de primero calidad además un servicio de computadoras en donde los usuarios pueden usar diferentes servicios.

Textcolorsv da inicio a sus operaciones en el año 2018 conformado por Rodolfo galeas el dueño del negocio desde ahí comenzó con equipos básicos de computación y un par de impresoras ofreciendo servicios básicos a estudiantes y universitarios en la actualidad textcolorsv ha crecido creando un sistema de pago por el uso de computadoras y un sistema de red que permite manejar su red.

Algunos de los productos y servicios que ofrece textcolorsv:

- Impresión laser y fotocopias.
- Anillado.
- Uso de pcs.
- Artículos para smarthphone y iphone.
- Entre otros.

### <span id="page-19-0"></span>**Ubicación de local textcolorsv**

La ubicación es Calle Arce #913, San Salvador.

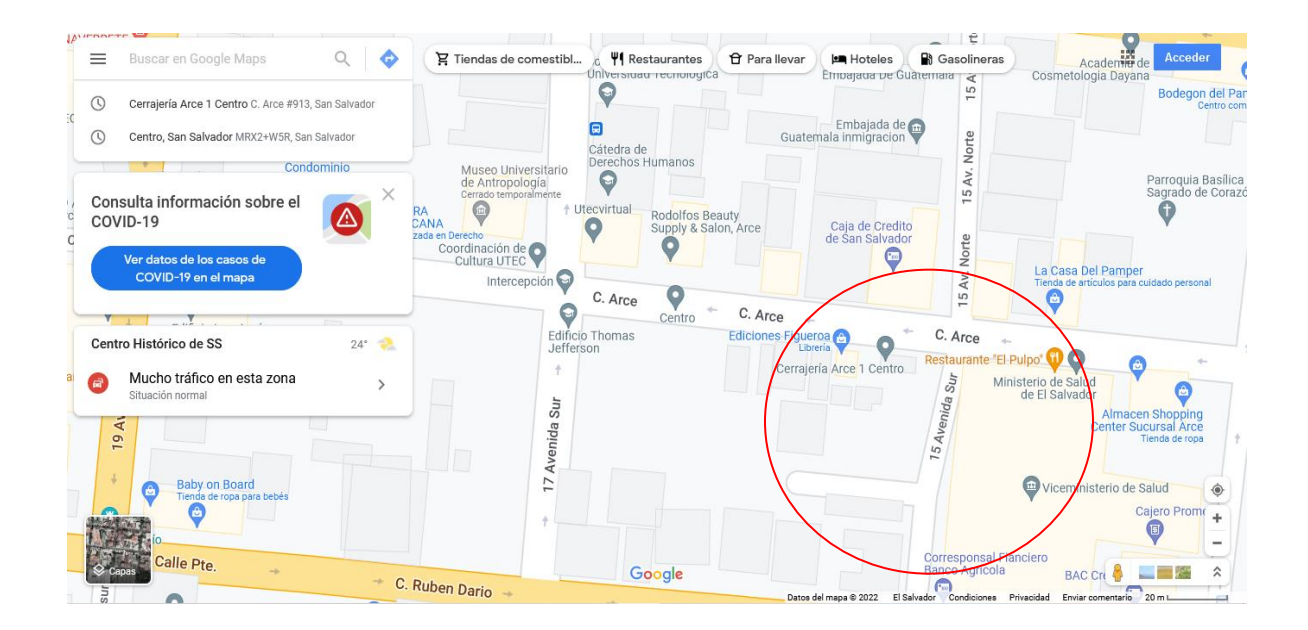

### **TECNOLOGIAS OCUPADAS**

### <span id="page-20-0"></span>**Virtualbox**

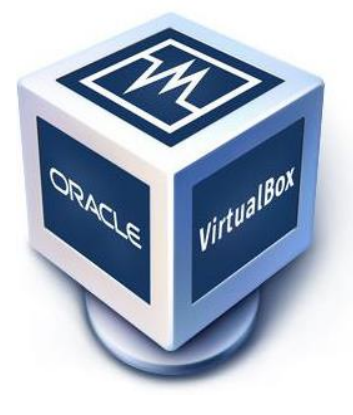

Oracle VM VirtualBox es un software de virtualización para arquitecturas x86/amd64. Actualmente es desarrollado por Oracle Corporation como parte de su familia de productos de virtualización.

La versión utilizada en el proyecto fue la 6.0, con esta distribución se logro virtualizar el software de pandora fms

para hacer las practicas posteriores.

### **Pandora fms**

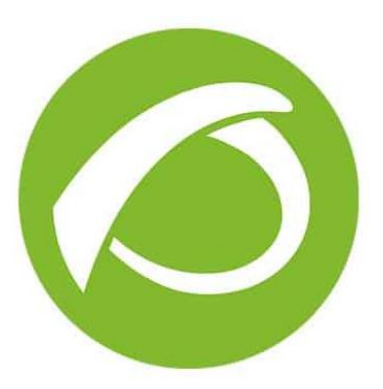

Pandora FMS es **una de las herramientas de monitorización de sistemas más flexibles y completas del mercado**. Con una única herramienta on-premise puede monitorizar todos los elementos de su negocio (dispositivos, infraestructura, aplicaciones, servicios y procesos de negocio)

y obtener la información relevante que precise de ellos para gestionarla.

### **Cisco Packet Tracer**

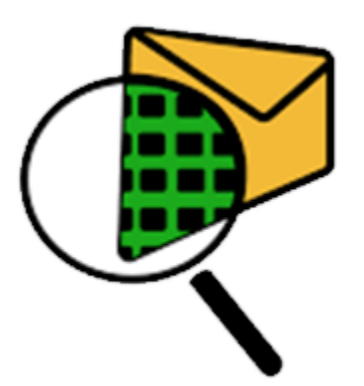

Cisco Packet Tracer es una herramienta de simulación multiplataforma, diseñada por Cisco Systems, que te va a permitir crear distintas simulaciones del funcionamiento o instalación de redes de telecomunicaciones e informáticas de Cisco.

Este software permite a los usuarios simular distintos tipos de configuraciones para routers o conmutadores de Cisco mediante una interfaz de comandos simulada. En su interfaz, Cisco Packet Tracer emplea un sistema intuitivo y sencillo de usar que consiste en arrastrar y soltar, lo que permite que podamos añadir y quitar dispositivos de red como mejor nos parezca.

### **METODOLOGIA DEL PROYECTO**

<span id="page-22-0"></span>La metodología que se implementó para el desarrollo en este proyecto fue PPDIOO de Cisco, por su enfoque en definir las actividades mínimas requeridas para optimizar el desempeño a través del ciclo de vida de la red y la capacidad de brindar la flexibilidad necesaria para poder ajustar cambios a las diferentes fases del proyecto

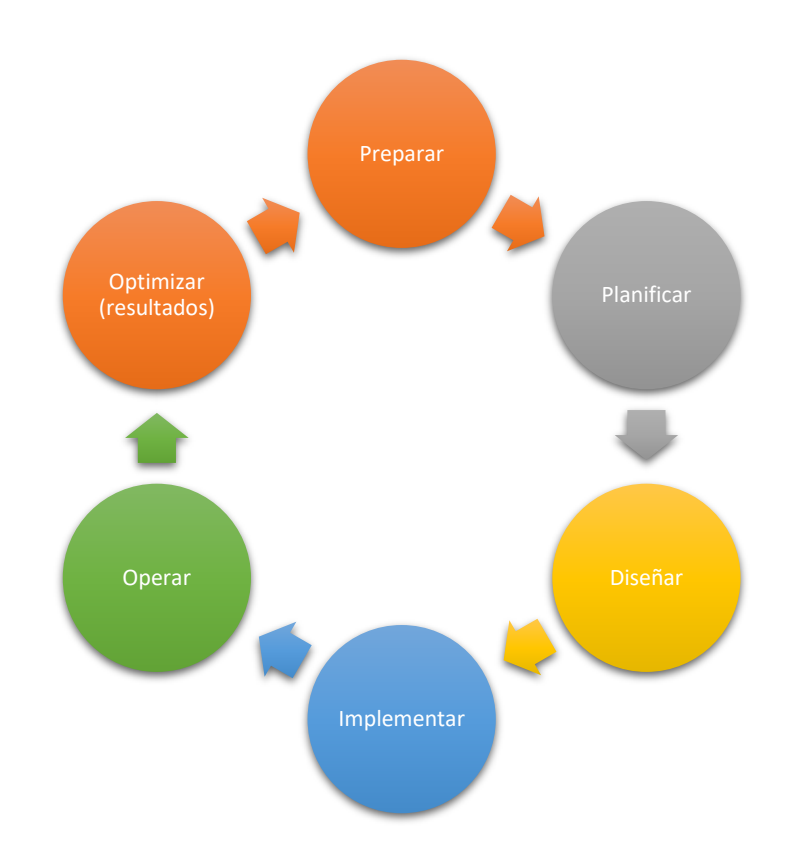

### FASES METODOLOGIA PPDIOO.

### <span id="page-23-0"></span>**Preparar**

En esta fase del proyecto se realizó la recopilación de la información necesaria y los principales requerimientos para el desarrollo del proyecto. La información se encuentra documentada en el marco teórico, así como el proceso de instalación y configuración de la herramienta de pandora fms.

A continuación se muestran algunos aspectos importantes que pretende resolver en esta etapa del proyecto:

- La necesidad de monitorear la red local del negocio texcolorsv.
- Diagnosticar que la red esté funcionando correctamente.
- Cantidad de dispositivos conectados a la red.

### **Planificar**

En esta etapa del proyecto se podrán identificar los principales requerimientos técnicos, y los principales alancaces que tendrá la herramienta pandora fms, (cabe resaltar que esta herramienta cuenta con diferentes herramientas de monitorización de elementos por lo que red

Para fines analíticos, es bueno considerar que la herramienta muestra un histórico de alarmas y estados acerca de los equipos. es no es la unica).

En esta etapa del proyecto se describe las diferentes actividades realizadas durante el proyecto además se detalla el tiempo y actividad mediante un cronograma de actividades

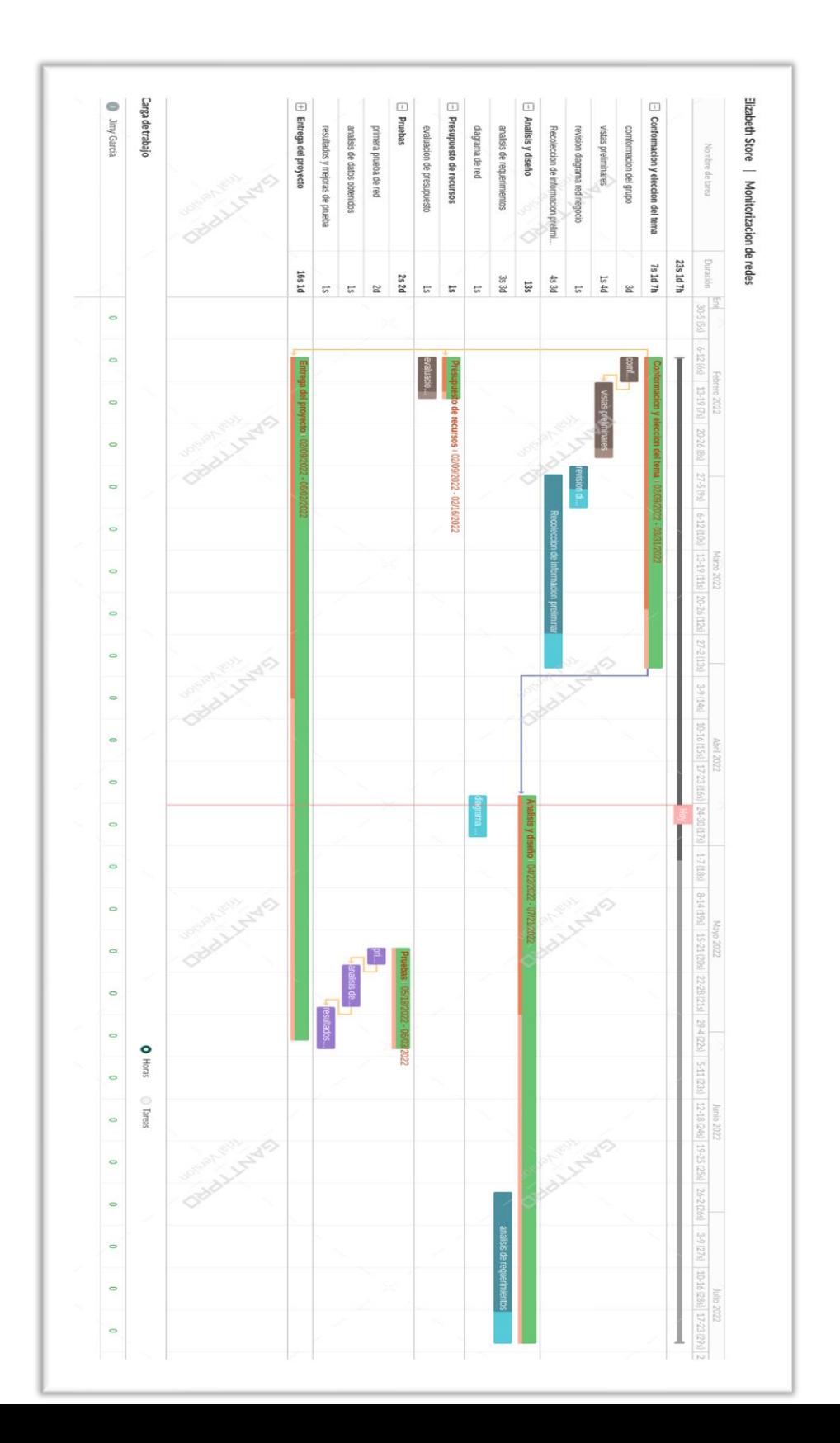

# <span id="page-24-0"></span>**Cronograma de actividades**

### **Diseñar**

En esta etapa del proyecto se elaboro y diagnostico la topología de red del negocio texcolorsv y se detalla la red y sus diferentes dispositivos

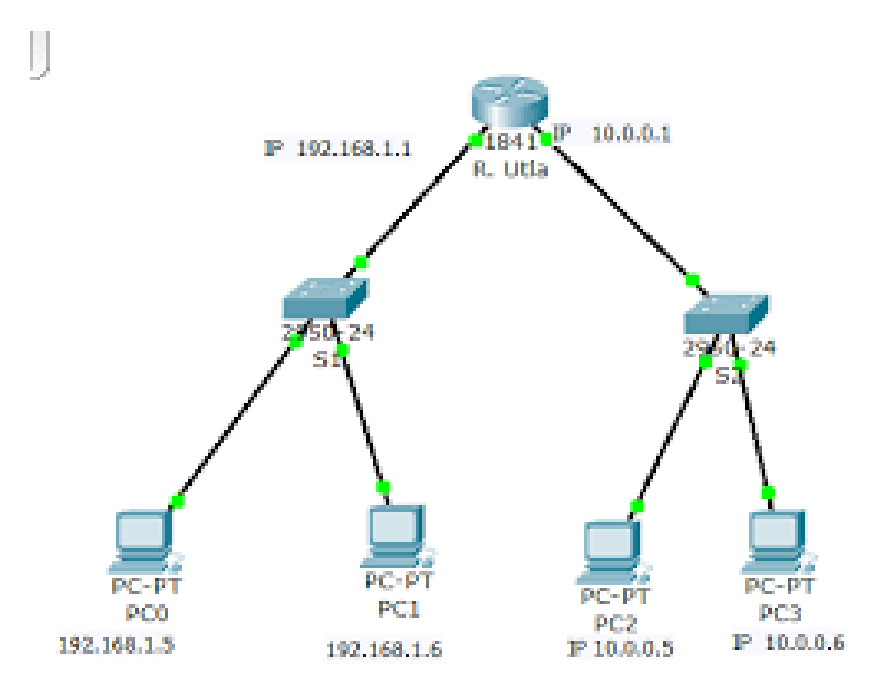

**Topologia de red texcolorsv**

A continuación se detallan algunas características para esta etapa del proyecto:

- Los repetidores desplegados en la arquitectura de red son dispositivos de la marca Claro
- No posee un sistema de defensa firewall.
- El principal problema radica en garantizar el funcionamiento de red y si algunos dispositivos ocupan más ancho de banda.

### **Recursos ocupados en esta etapa**

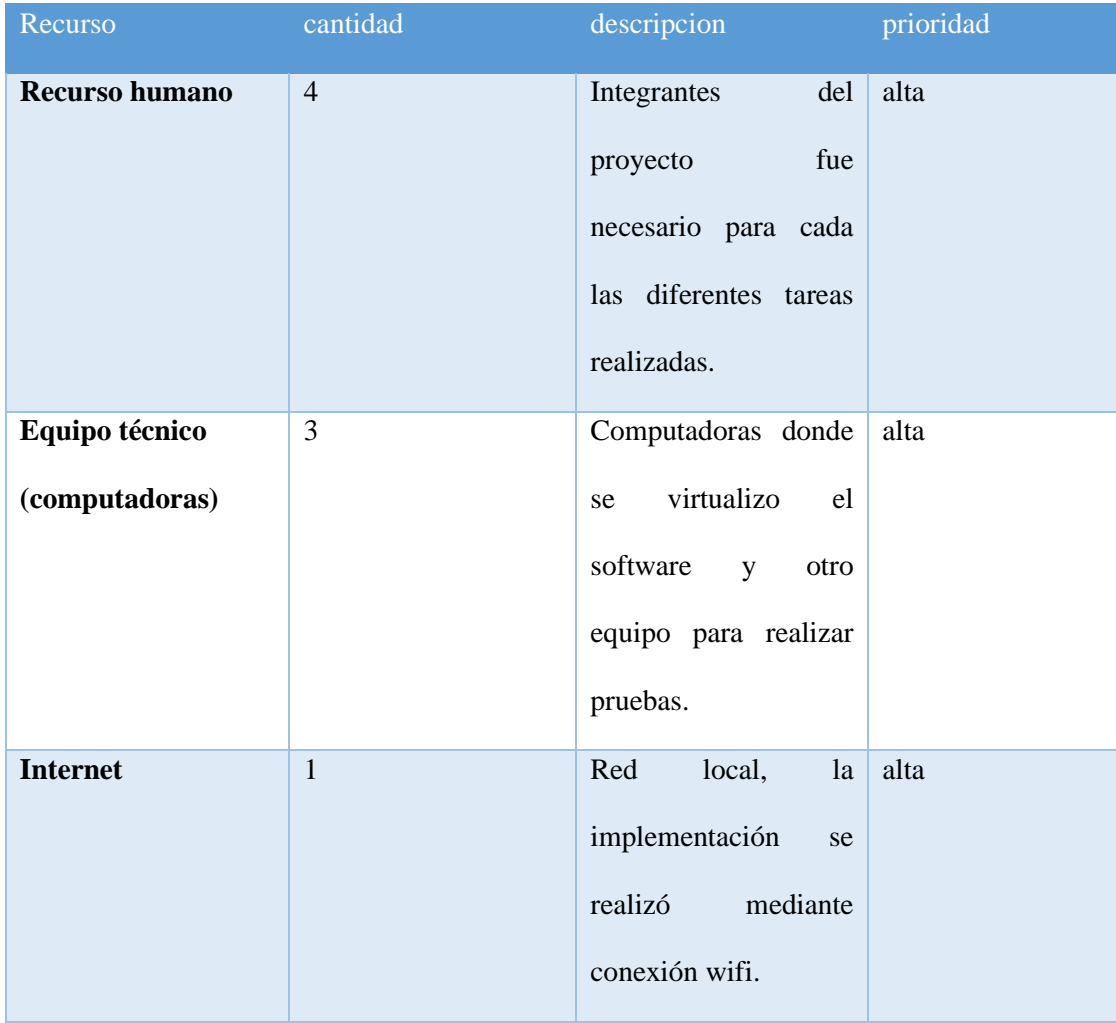

### **Implementación**

 En esta etapa del proyecto se procede a realizar la implementación de la herramienta lo primero es la instalación previa de pandora fms ese se realizó en un dispositivo ajeno al del negocio textcolorsv, posterior la configuración del servidor centos os, y por último el ingreso de la información correspondiente a los enlaces de clientes y servidor.

### **Operar**

En esta etapa del proyecto se realizaron las pruebas correspondientes esta inicia una vez configurado e instalado pandora fms. El objetivo de esta etapa es completar los requisitos de este proyecto, es decir cumplir con cada una de las necesidades por el cual fue concebido, pero se obtendrá la capacidad de desarrollar las características que poseen las herramientas planteadas.

En esta etapa del proyecto se puso en marcha el software, los agentes de monitoreo instalados corriendo normalmente y el uso de los usuarios designados a cada máquina y empleado del negocio texcolorsv.

Aspectos recopilados durante esta etapa:

- Instalación y configuración de la herramienta pandora fms, posterior a su instalación se configura para acceder a la red local.
- Instalación de pandora agent que permite la comunicación y recopilación de datos de la red, en total fueron 4 computadoras y 3 dispositivos móviles.
- Realización de pruebas de scanner de red y dispositivos.
- Comprobación de resultados obtenidos luego de las pruebas se corrigieron errores.

### **Optimizar (Resultados)**

En esta última etapa del proyecto se presenta los resultados obtenidos de las pruebas las pruebas se realizaron luego de que texcolorsv iniciara operaciones para generar datos que sirvan a pandora y generar un reporte de las acciones realizadas.

Dentro de los resultados obtenidos se muestra mas a detalle en los resultados del proyecto, el sistema de pandora tiene un software potente que permite diagnosticar problemas mas comunes dentro de una red.

### **RESULTADOS**

<span id="page-29-0"></span>Para este paso realizamos un scaneo simple además de ver los dispositivos conectados mediante pandora agent.

### **Tareas**

Las tareas dentro de pandora permiten generar tareas aplicando diferentes filtros y opciones de escaneo de red

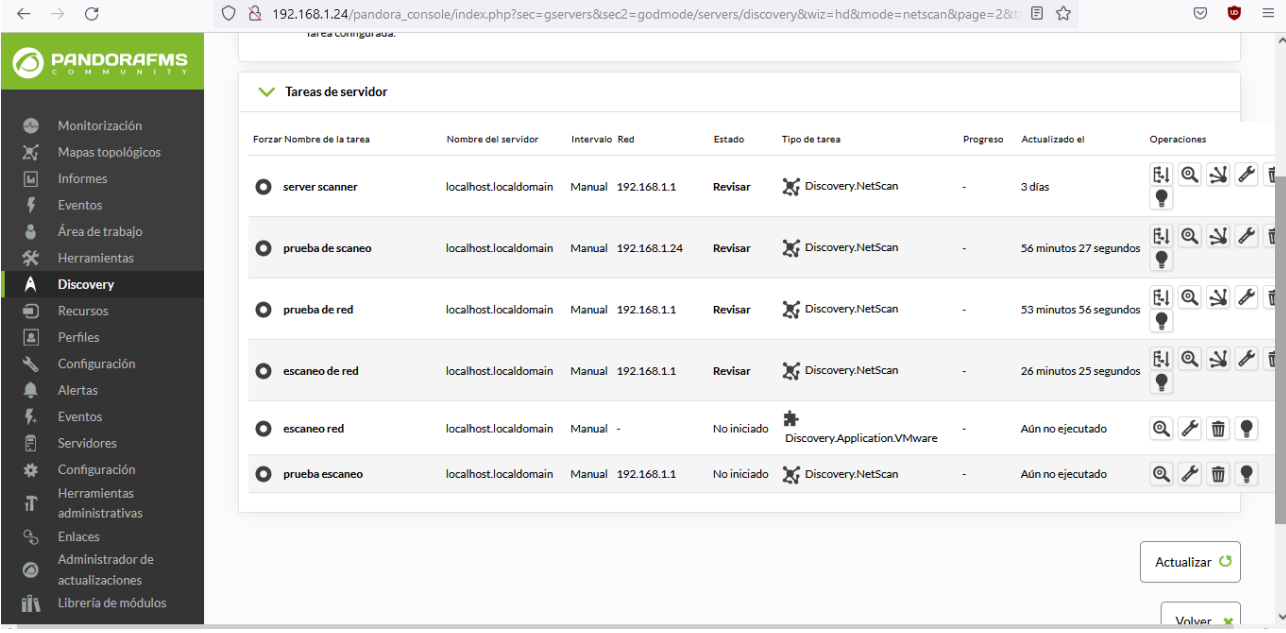

# **Ejecución tarea**

Una vez ejecutamos la tareas podrmos ver un pequeño resumen del escaneo de red

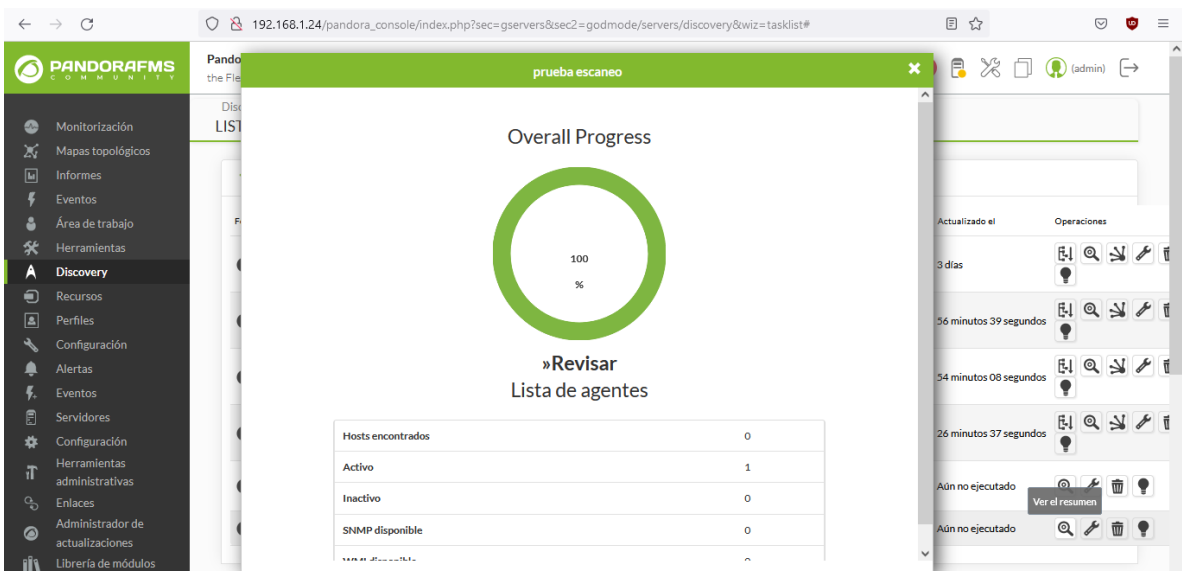

# **Mapas topologicos**

Se detalla un mapa de los agentes conectados a pandora fms

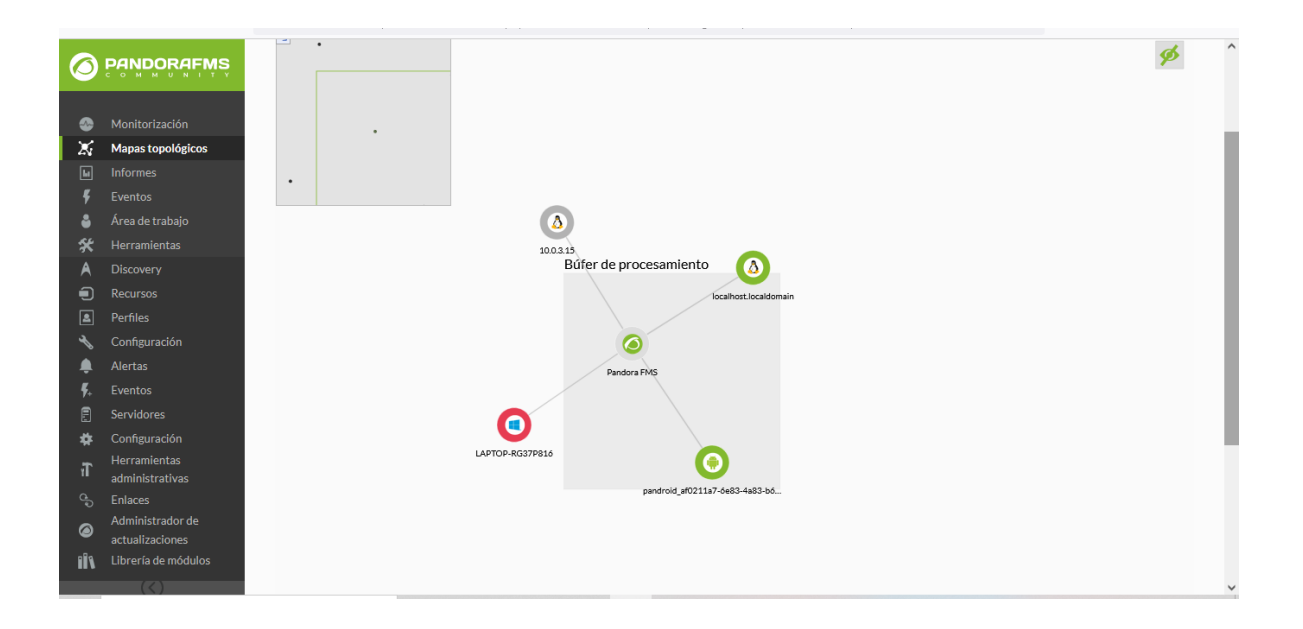

### **CONCLUSIONES**

- <span id="page-32-0"></span>• En conclusión, la herramienta de pandora fms permite cubrir todas las necesidades y requerimientos de red planteados por la empresa, así también otras herramientas usadas que al ser todas ellas software libre permitieron abaratar costos de implementación del sistema de monitoreo de la red.
- Es importante además que pandora fms posea de gestión gráfica y vía web ya que toda la configuración es accesible y de fácil manejo para el usuario.
- Se concluye que el número de dispositivos y servicios de red del negocio el administrador de red debe tener el control y monitorizar la red de manera obligatoria para realizar una labor preventiva y correctiva.

#### **GLOSARIO**

<span id="page-33-0"></span>**Administrador de redes:** Los administradores de red son básicamente el equivalente de red de los administradores de sistemas: mantienen el hardware y software de la red. Esto incluye el despliegue, mantenimiento y monitoreo de la red: swhitches, routers, firewalls, entre otros.

**Adware:** Es cualquier programa que automáticamente se ejecuta, muestra o baja publicidad web a la computadora después de instalar el programa o mientras se está utilizando la aplicación.

**Acceso remoto:** Se refiere a la funcionalidad de algunos programas que permiten realizar ciertos tipos de acciones desde un equipo local y que las mismas se ejecuten en otro equipo remoto.

**Backdoors (puerta trasera):** Es una secuencia especial dentro del código de programación

mediante la cual se puede evitar los sistemas de seguridad del algoritmo (autentificación) para acceder al sistema.

**Banda ancha:** Se refiere a la transmisión de datos en la cual se envían simultáneamente varias piezas de información, con el objeto de incrementar la velocidad de transmisión efectiva. En ingeniería de redes este término se utiliza también para los métodos en donde dos o más señales comparten un medio de transmisión.

**Bases de datos:** Conjunto de datos pertenecientes a un mismo contexto y almacenados sistemáticamente para su posterior uso.

**HTTPS (Protocolo seguro de transferencia de hipertexto):** Es un protocolo de red basado en el protocolo HTTP, destinado a la transferencia segura de datos de hipertexto, es decir, es la versión segura de HTTP.

**IEEE 802.11b:** Estándar de conexión wireless que suministra una velocidad de transmisión de 11 Mbps en una banda de 2.4 GHz. Utiliza la tecnología DSSS (Direct Sequencing Spread). La mayoría de los equipos utilizados en la actualidad son de esta tecnología.

**IEEE 802.11e:** Estándar en elaboración desde Junio de 2003, destinado a mejorar la calidad de servicio en Wi-Fi (QoS – Quality of Service). Es de suma importancia para la transmisión de voz y video.

**IEEE 802.11g:** Estándar de conexión wireless que suministra una velocidad de transmisión de 54 Mbps en una banda de frecuencia de 2.4 GHz. Se basa en la tecnología OFDM, al igual que el estándar 802.11a. Fue ratificado en Junio de 2003. Una de sus ventajas es la compatibilidad con el estándar 802.11b.

**DHCP:** (Protocolo de Comunicación de Host Dinámico), este protocolo, te permite comunicarte en este caso con un Servidor (Host), que te asigna una dirección IP dinámica, para que tú puedas comunicarte con otros equipos en la red.

**DNS (Domain Name System):** Es un sistema de nomenclatura jerárquica para computadoras, servicios o cualquier recurso conectado a Internet o a una red privada. Este sistema asocia información variada con nombres de dominios asignado a cada uno de los participantes.

**ROOT:** súper usuario en las distribuciones de Linux, el cual tiene todos los permisos necesario para copiar, borrar o modificar todo un sistema desde su raíz.

.

# **BIBLIOGRAFIA**

<span id="page-36-0"></span>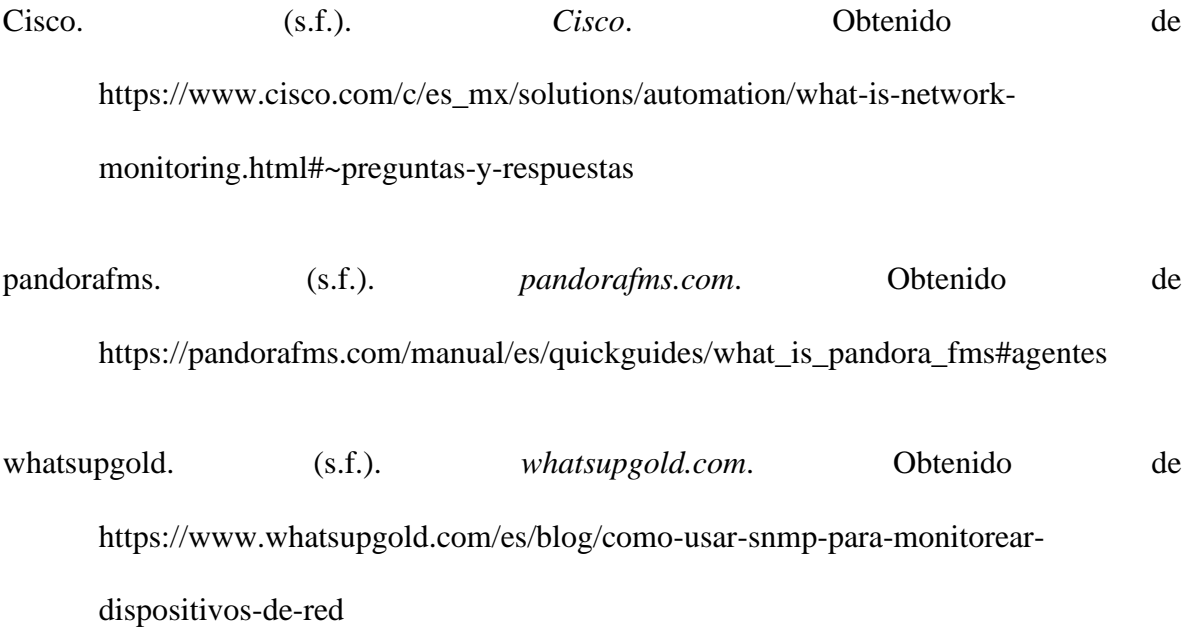